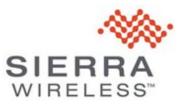

### **RELEASE NOTES**

# FX30 and FX30S 15.1 Release Notes

# Compatibility

Release 15.1 is compatible with Sierra Wireless FX30 and FX30S Cat M1/Cat NB1 Programmable IoT Gateway products.

Note: AVMS Bundle Updates (FOTA) do not work over the LTE-NB1 network. due to download speed.

# **Build Contents**

| Modem Version        | SWI9X06Y_02.36.08.09 c094f4 jenkins 2022/06/24 03:14:28                                                                                               |
|----------------------|----------------------------------------------------------------------------------------------------|
| MCU                  | 002.015                                                                                                    |
| FX30 Version         | R15.1                                                                                                    |
| Linux Version        | SWI9X06Y_03.00.13.00                                                                                                    |
| Linux Kernel Version | Linux version 4.14.253 (oe-user@oe-host) ( gcc version 9.3.0 (GCC), GNU ld (GNU<br>Binutils) 2.34.0.20200220) #1 PREEMPT Wed Dec 28 07:40:21 UTC 2022 |
| Legato Version       | 21.05.0                                                                                                    |

# **Supported Images**

To obtain carrier-specific FX30 firmware images, please go to the FX30 CatM Firmware page on the Sierra Wireless Source. Firmware is available for the carriers listed below.

Note: These are full firmware images, which include all components (Linux, radio module firmware, and Legato).

| Carrier | Radio Module Firmware Version | Carrier PRI Version |
|---------|-------------------------------|---------------------|
| Generic | SWI9X06Y_02.36.08.09          | GENERIC-001.079_000 |
| AT&T    | SWI9X06Y_02.36.06.00          | ATT-001.067_005     |
| Verizon | SWI9X06Y_02.22.12.00          | VERIZON-001.042_004 |
| Telstra | SWI9X06Y_02.36.08.02          | TELSTRA-001.061_001 |
| Sierra  | SWI9X06Y_02.36.08.09          | SIERRA-001.049_000  |

# Source Code

To obtain the source code, use the Leaf Workspace Manager with the identifier **swi-fx30-catm\_4.1.0**.

Note: The Legato source code included in the FX30 source code package includes modifications that do not appear in the corresponding Legato source code available from legato.io or other Leaf packages. For details, refer to item descriptions in the New Features and Bug Fixes sections, below.

The Source code build generates the full FX30 image (CWE binary) at the location:

build\_bin/images/public/FX30\_WP77xx\_full\_<FX30 VERSION>-<CARRIER>-<RMFW VERSION>.cwe

(e.g. build\_bin/images/public/ FX30\_WP77xx\_full\_R15.1.0.004-sierra-SWI9X06Y\_02.36.08.09.cwe)

To pull the full yocto environment, use the following command sequence:

1. Create a new folder:

```
mkdir my_workspace
cd my workspace
```

2. Initialize the Leaf workspace:

```
leaf init
```

**3.** Set up the workspace:

```
leaf setup fx30-catm-new -p swi-fx30-catm_4.1.0
```

4. Pull the source code:

leaf getsrc swi-linux

5. Build:

```
make PROD=fx30
```

### Notes

- **leaf getsrc swi-linux** pulls the entire FX30 yocto environment, allowing the full image to be built. Some additional Legato framework patches (customizations) are added to the legato-af recipe.
- **leaf getsrc legato** results in pre-patched Legato framework source code with FX30 customizations corresponding to the legato-af yocto recipe.

**Important:** Do not execute **repo sync** in swi-linux or legato workspaces. This can result in a corrupted workspace.

## **New Features**

#### Radio Module FW

Integrated WP77 R15.1 release into baseline

#### General

Added IMA feature

Enabled Yocto/Legato DM verity

# **Bug Fixes**

| General                     |                                                                                                    | Impacted<br>Domain |
|-----------------------------|----------------------------------------------------------------------------------------------------|--------------------|
| MOLFX30-75<br>(QTI9X06-591) | When IMA is enabled, /etc becomes read-only.                                                                                                    | Linux              |
| LXSWIREF-2069               | Due to concerns regarding backward compatibility, default firewall input<br>policy was set to ACCEPT. While individual firewall rules protect static<br>interfaces, such as eth0 and rmnet_data0, any interface created at run time<br>would have all ports open hence and prone to attacks | Linux              |
| QTI9X06-556                 | ADC0 and ADC1 values read by AT!madc? are incorrect                                                                                                    | Linux              |
| QTI9X06-639                 | TAU may be rejected by the network if the PSM T3412 timer is set to 80 minutes                                                                                                    | PSM                |
| QTI9X06-514                 | Query GPIO_43 will return an error                                                                                                    | Legato             |
| QTI9X06-515                 | FOTA package download process stops, manual resynchronization needed                                                                                                    | Legato             |
| MOLFX30-53<br>(QTI9X06-554) | Redirect security and authentication logs to flash                                                                                                    | Linux              |
| QTI9X06-529                 | IMA_Enable version cannot set logread                                                                                                    | Linux              |
| MOLFX30-30<br>(QTI9X06-534) | Factory recovery enables unauthorized SSH root access to FX30 Octave and customer application                                                                                                    | Linux              |
| QTI9X06-568                 | ERROR is returned when executing the <b>AT!FWD?FTIOTADC</b> command                                                                                                    | Linux              |
| QTI9X06-697                 | [FX30] Update modem CatM radio module binaries for ATT carrier                                                                                                    | Modem              |

## **Known Issues**

Changing the AirVantage Lifetime value (also known as heartbeat or AV poller) using a template may report success. However, AirVantage disables the heartbeat instead.

This will cause the FX30 to no longer check-in with AirVantage.

The FX30 has a built-in mechanism checking once daily to re-enable the AV poller to 60 minutes, if found to be disabled.

AVC can fail to establish network connection for up to 6 hours due to Legato Wi-Fi services. As a workaround, disable or uninstall all related Wi-Fi services.

When UIMAUTOSWITCH is enabled by AT!CUSTOM="UIMAUTOSWITCH", 02, the module SIM slot will be changed from External (UIM1) to eSIM (UIM2).

RS-485 terminator resistor can be enabled in RS232 mode.

#### General

Some devices are unable to access GPIO8 from sysfs

These devices require configuration using the AT command: AT+WIOCFG=8,16,1,0

configTree entries related to system settings that are modified could be lost after a firmware update. Please ensure to back up any system setting changes and then re-apply after the firmware updates to R15.1

An issue in the Legato framework during migration of secure storage contents occurs after multiple upgrades and downgrades, causing secure storage keys to no longer be accessible. Customers must avoid downgrading from R15.1, or newer to R11 or older.

An issue exists where GNSS fix is inaccurate. This issue will be faced by customers in marginal GNSS signal areas.

# **Upgrade Procedures**

### Local Upgrade

SSH on USB:

- Copy FX30\_WP77xx\_full\_<FX30 VERSION>-<CARRIER>-<RMFW VERSION>.cwe to the FX30 file system using scp.
- 2. Open an SSH session.
- 3. Execute fwupdate download /<PATH>/FX30\_WP77xx\_full\_<FX30 VERSION>-<CARRIER>-<RMFW VERSION>.cwe.

Note: Ensure that you specify the full path to the file. For example: fwupdate download /tmp/FX30\_WP77xx\_full\_<FX30 VERSION>-<CARRIER>-<RMFW VERSION>.cwe

Note: Legacy firmware images will still have the filename format **mcu-rmfw-boot-yocto-legato\_wp77.cwe**. The contents of the old filename format and the new filename format are identical.

## **Remote Upgrade**

Using AirVantage. See AirVantage FOTA Edition Getting Started and How to upgrade Firmware on my AirPrime module or AirLink programmable modem?